## REAL4[本体]

## q?。 ガセットの切り欠きを個別に変更したい! 継手入力で変更できます。

【本体】‐【詳細設定‐継手】‐【入力】を クリックします。 ガセット切り欠きの変更したい箇所にある 「◎」をクリックします。

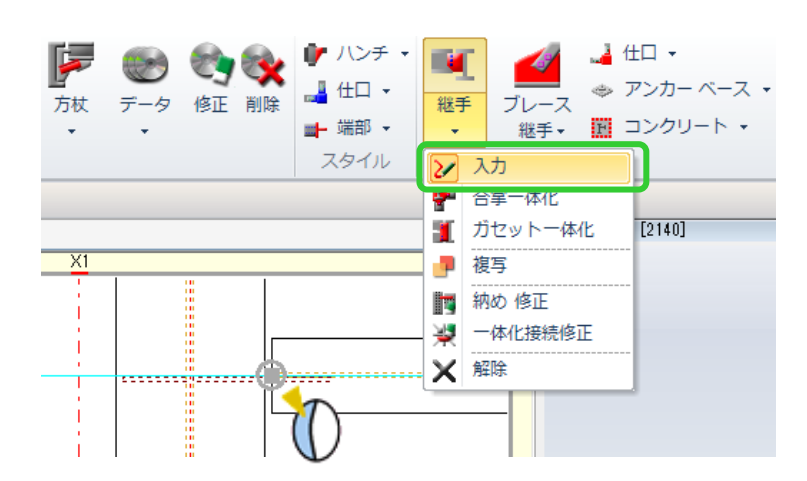

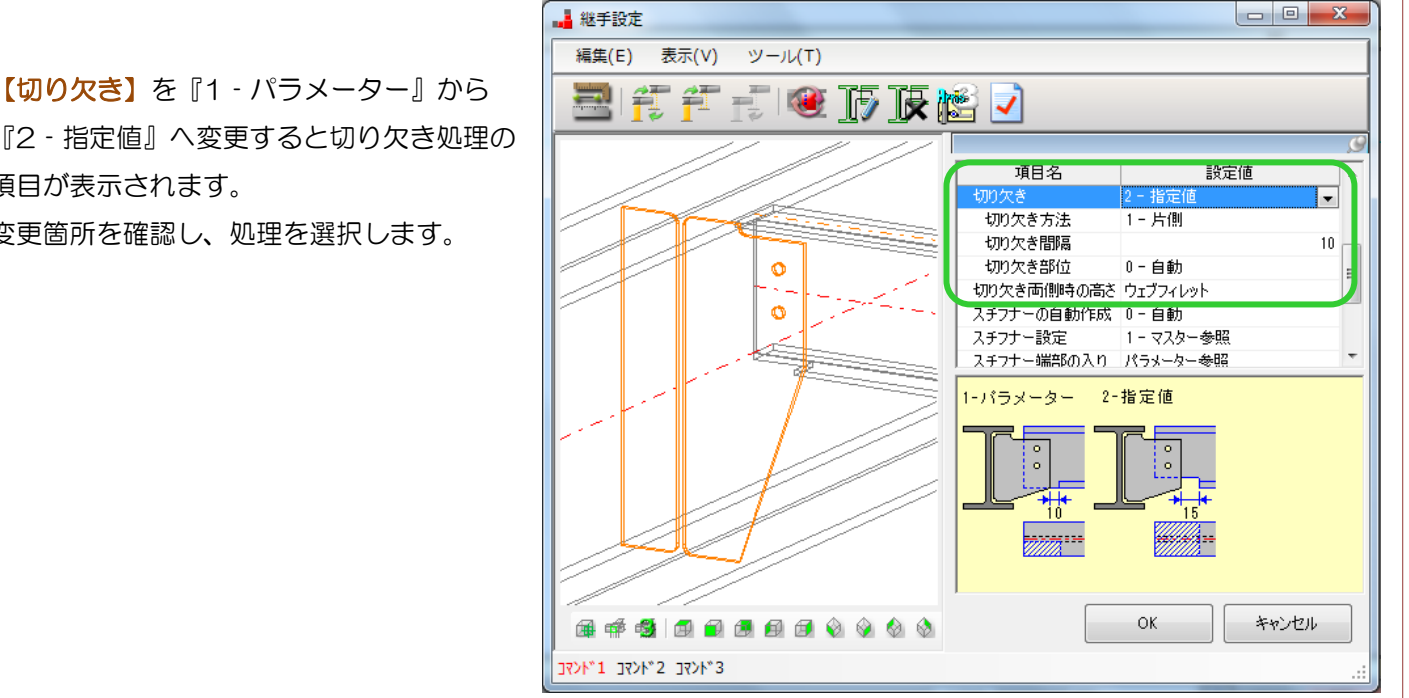

## 『2‐指定値』へ変更すると切り欠き処理の 項目が表示されます。 変更箇所を確認し、処理を選択します。

## 例)片側切り欠きを両側切り欠きにしたい!

【切り欠き】を『2‐指定値』に変更した後、【切り欠き方法】を『2‐両側』に変更します。

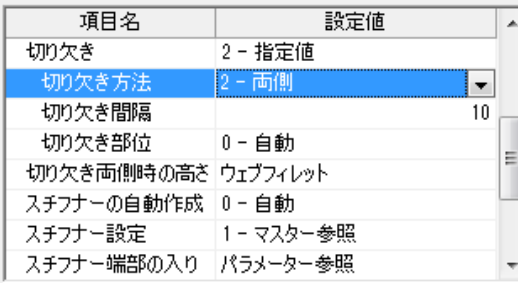

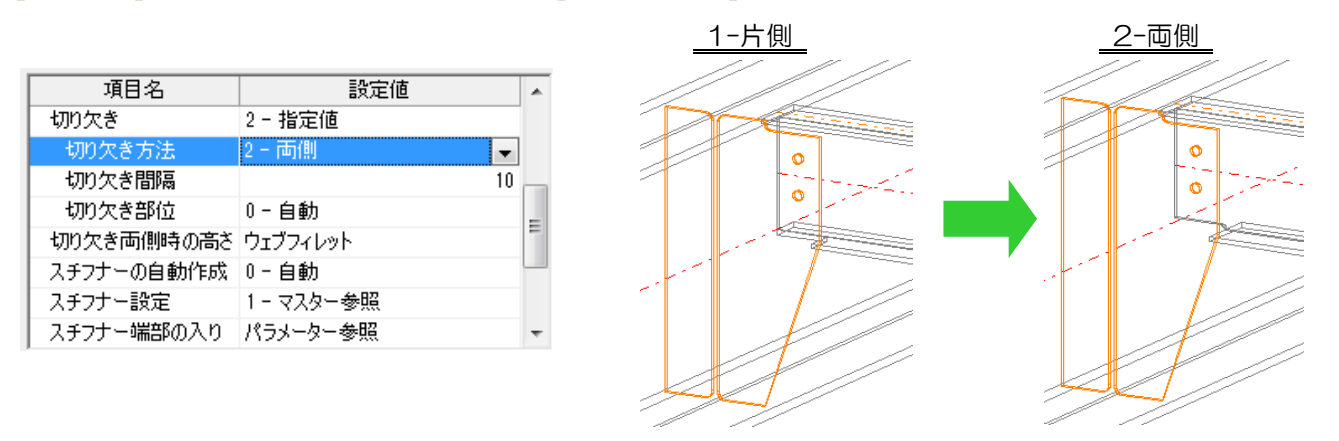